## Laskutustietojen päivittäminen Hoikaan – seuralla on verkkolaskuosoite

Päivitykset Hoikaan voi tehdä seuranne Hoikan ylläpitäjä. Kirjaudu sisään seuranne Hoikaan.

Kaikki laskutustiedot syötetään Hoikan asetuksiin, **Laskutus**-välilehdelle.

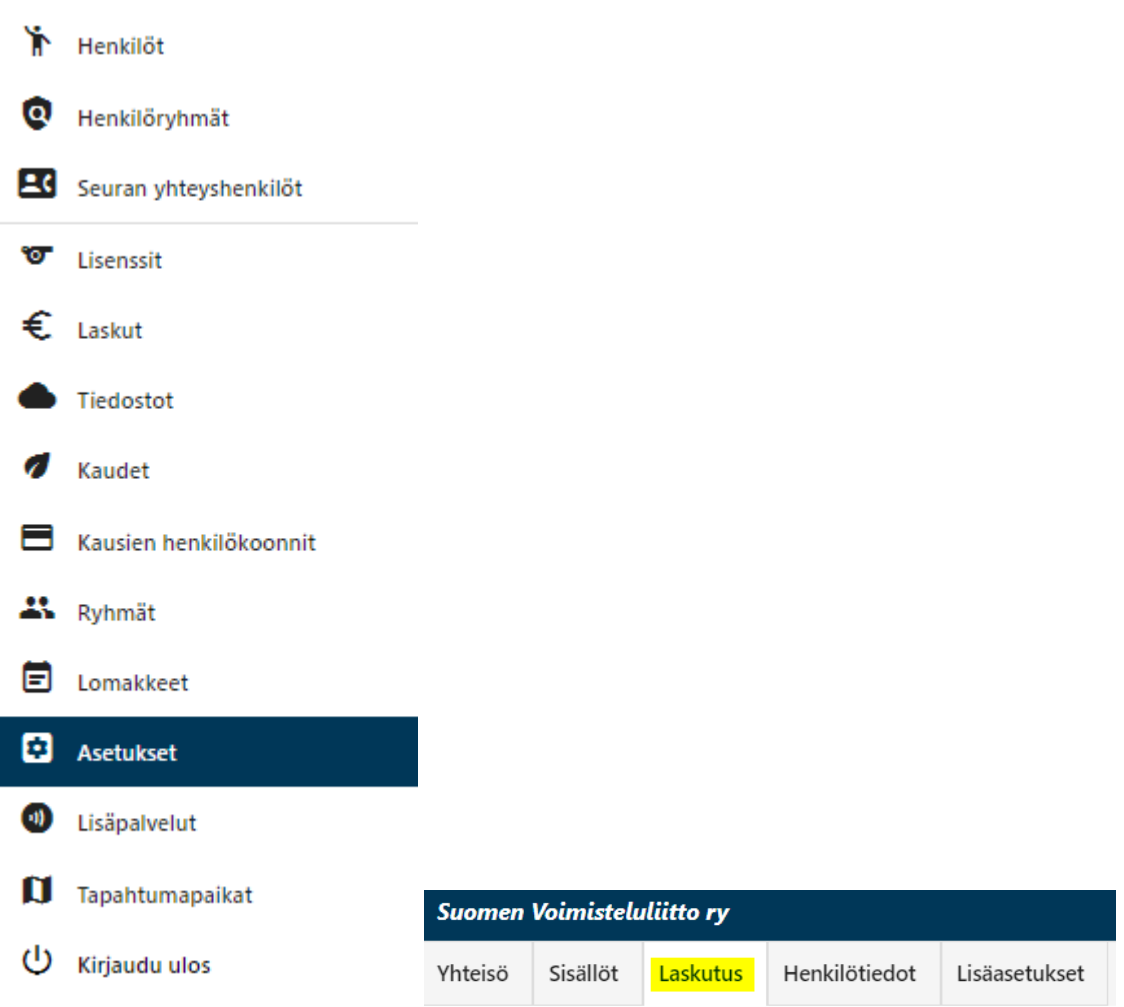

Laskutustietoihin tulee täyttää vähintään seuraavat tiedot:

- Laskun saaja
- Katuosoite (seuran toimisto tai laskutuksen yhteyshenkilö)
- Postinumero
- Postitoimipaikka
- Sähköpostiosoite
- Y-tunnus
- Verkkolaskuosoite
- Välittäjän tunnus (valitaan alasvetovalikosta)

Tallenna asetukset

Muista lopuksi tallentaa!

Mikäli laskuihin liittyen tulee tarve olla yhteydessä seuraan, käytämme laskutustietoihin merkittyjä yhteystietoja.

Esimerkki oikein täytetyistä laskutustiedoista:

Laskutustiedot

## Saajan tiedot

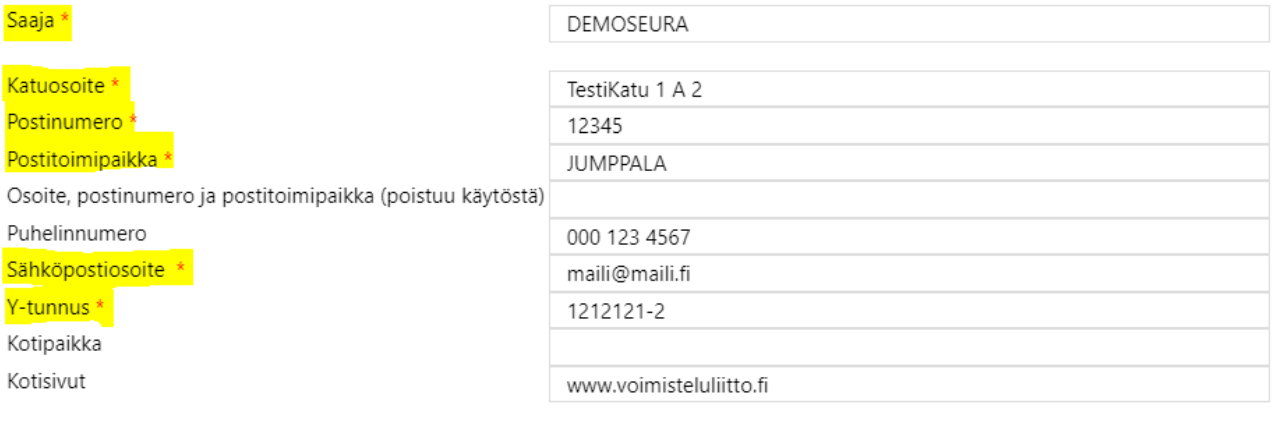

## Muut laskutusasetukset

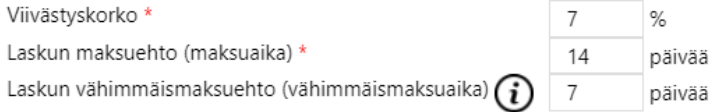

## Arvolisävero

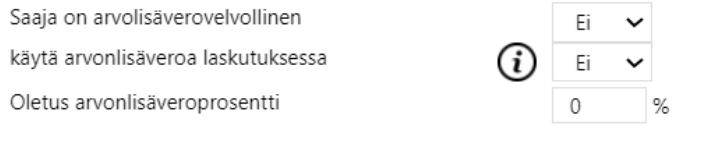

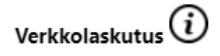

Verkkolaskutusosoite \* Välittäjä \*

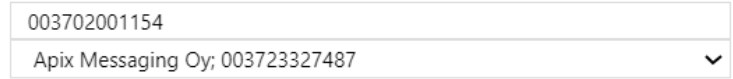